# Bestellung von Mietschulbüchern ohne IServ-Zugang Gymnasium Großburgwedel

## 1. Sie sind auf "Meine Bücher". Klicken Sie hier "Anmeldung".

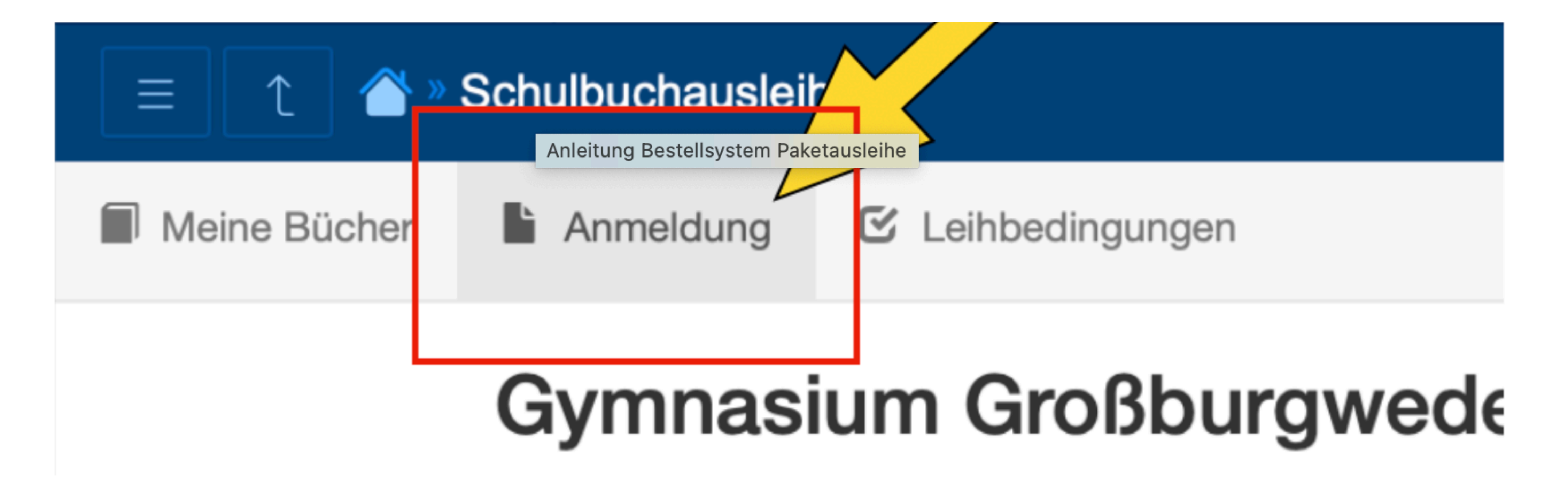

## 2. Wählen Sie die passende Schulbuchliste aus, indem Sie auf "Anmelden" klicken.

Gymnasium Burgwedel Anmeldung zur Schulbuchausleihe

 $\blacktriangle$ 

### **Herzlich willkommen**

Ħ

Auf dieser Seite können Sie sich/Ihr Kind zur Ausleihe der Schulbücher im Schuljahr 2020/2021 Test anmelden. wenn Sie im letzten Schritt den Leihbedingungen zugestimmt haben.

kann die Anmeldung leider nicht berücksichtigt werden und Sie müssen die Lernmittel selbst anschaffen.

Bitte wählen Sie die für Sie/Ihr Kind im Schuljahr 2020/2021 Test zutreffende Bücherliste.

Bücherlisten für das Schuljahr 2020/2021 Test

Jahrgang 05, Test Anmeldezeitraum: 09.06.2021 - 09.06.2021

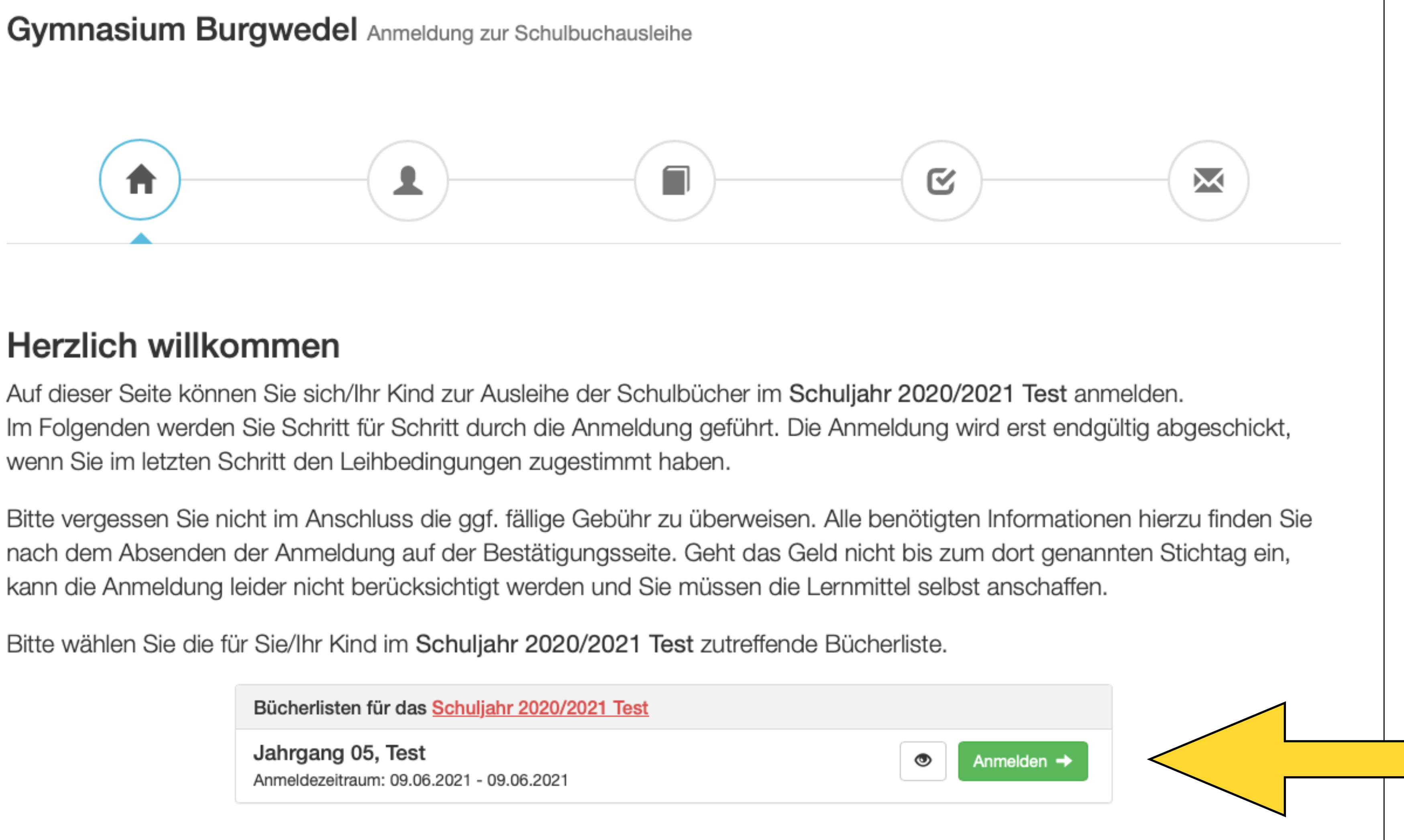

# 3a. Füllen Sie die leeren Felder aus.

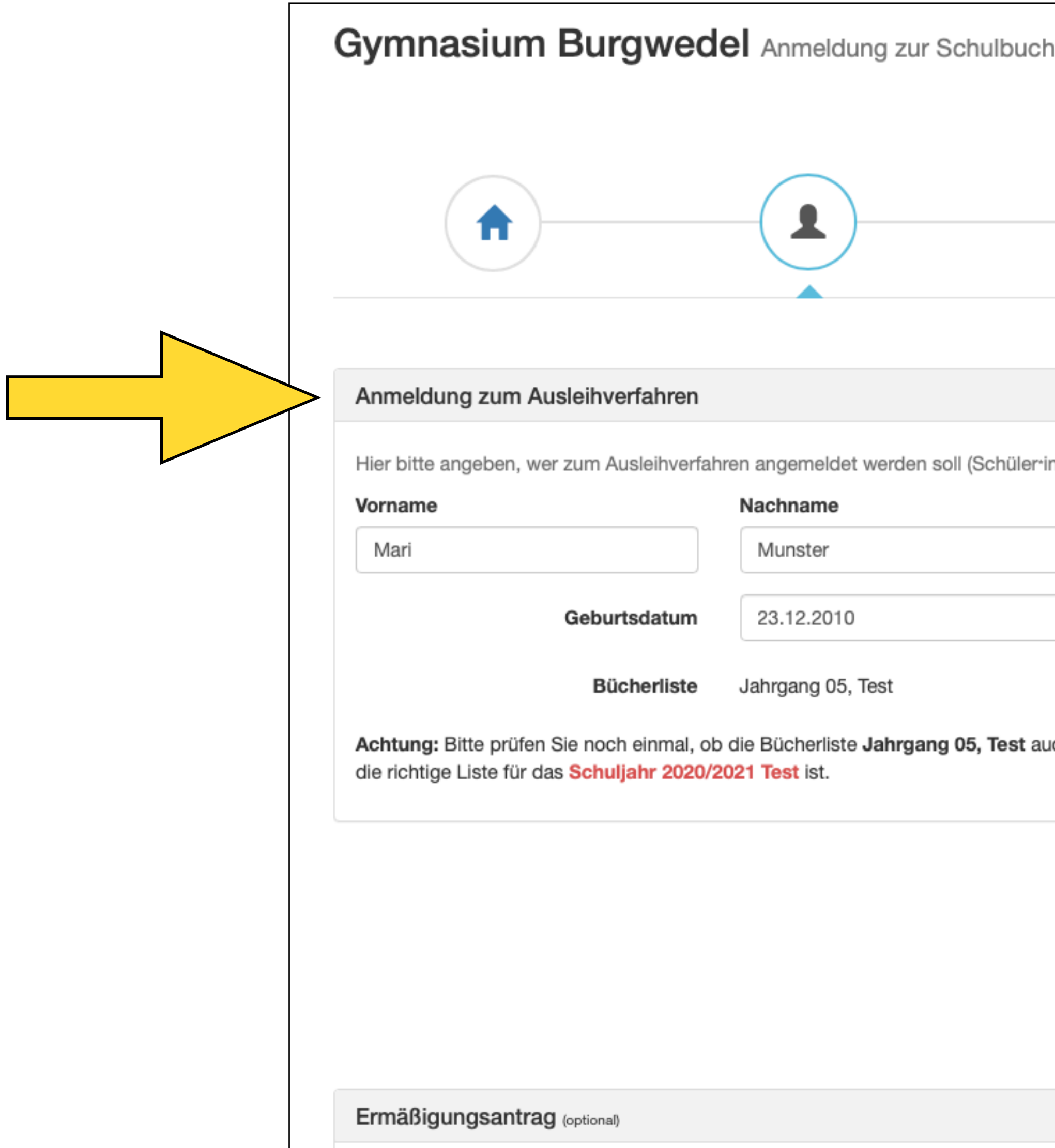

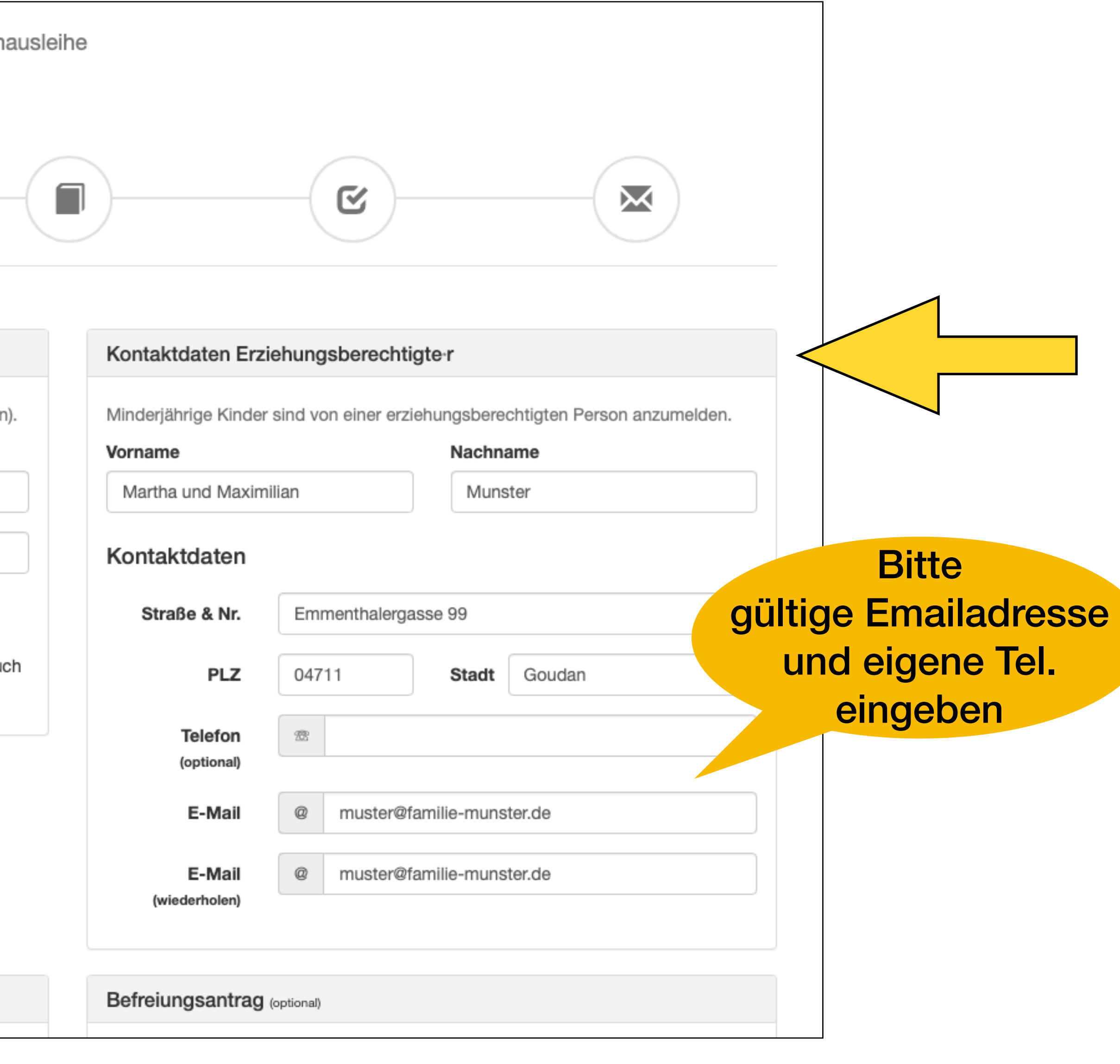

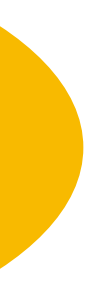

### 3b. Klicken Sie dabei auf "Ermäßigungsantrag stellen", wenn Sie drei oder mehr schulpflichtige Kinder haben, oder...

Ermäßigungsantrag (optional)

entweder

Ich bin erziehungsberechtigt für mindestens drei schulpflichtige Kinder und beantrage eine Ermäßigung des Entgelts für die Ausleihe. Die Ermäßigung betr 20%. Der Nachweis ist bis zum Ablauf der Anmeldefrist zu erbringen (durch Vo der Schülerausweise oder entsprechender Bescheinigungen - Stichtag: 09.06.2021).

□ Ermäßigungsantrag stellen

**Nachweise/Belege** bitte bei der Schule einreichen!

**Bücherliste ohne Anmeldung einsehen** 

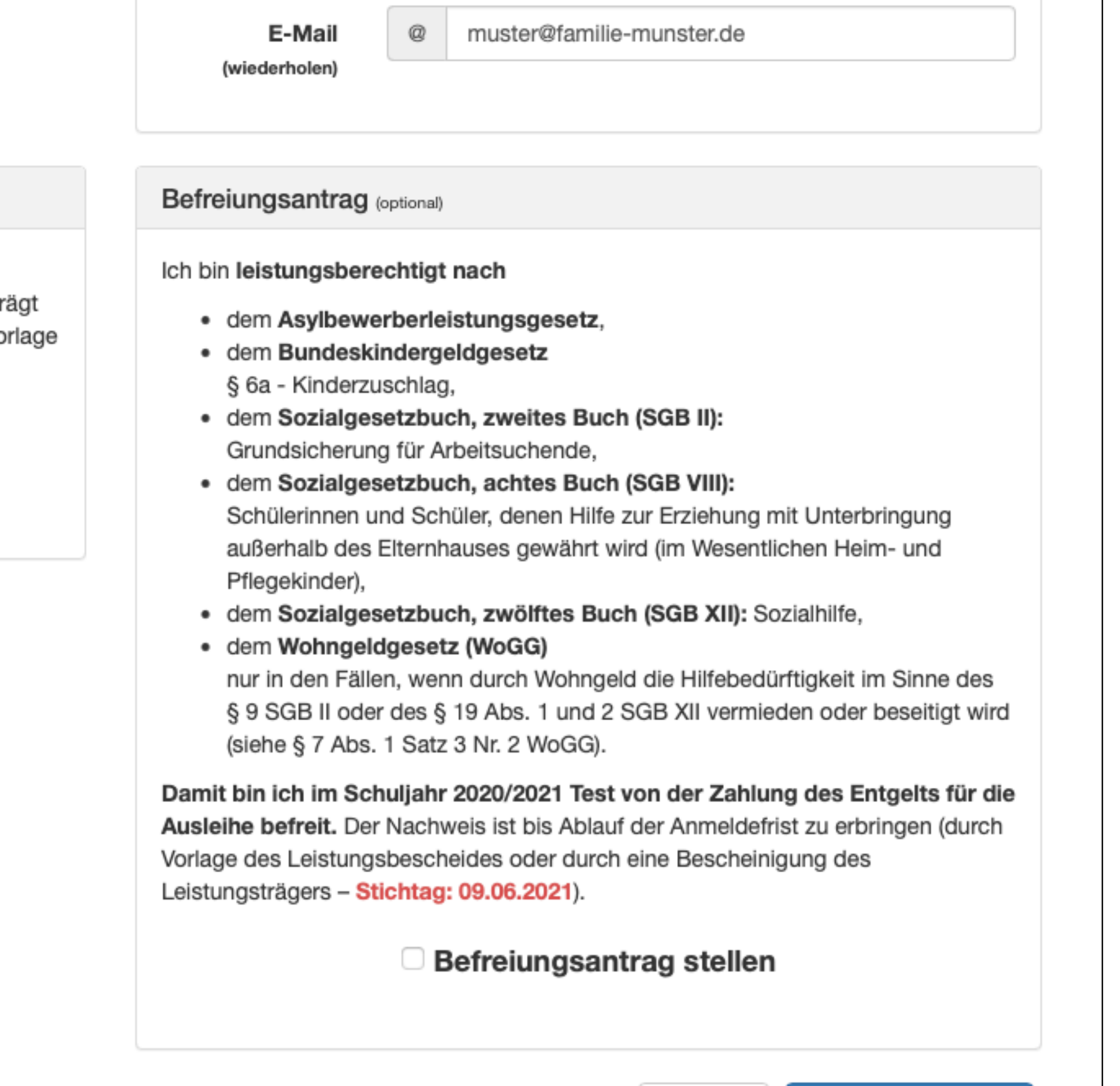

### 3c. ... klicken Sie auf "Befreiungsantrag stellen", wenn Sie leistungsberechtigt sind.

E-Mail

@

Ermäßigungsantrag (optional)

Ich bin erziehungsberechtigt für mindestens drei schulpflichtige Kinder und beantrage eine Ermäßigung des Entgelts für die Ausleihe. Die Ermäßigung beträgt 20%. Der Nachweis ist bis zum Ablauf der Anmeldefrist zu erbringen (durch Vorlage der Schülerausweise oder entsprechender Bescheinigungen - Stichtag: 09.06.2021).

□ Ermäßigungsantrag stellen

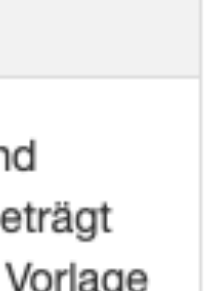

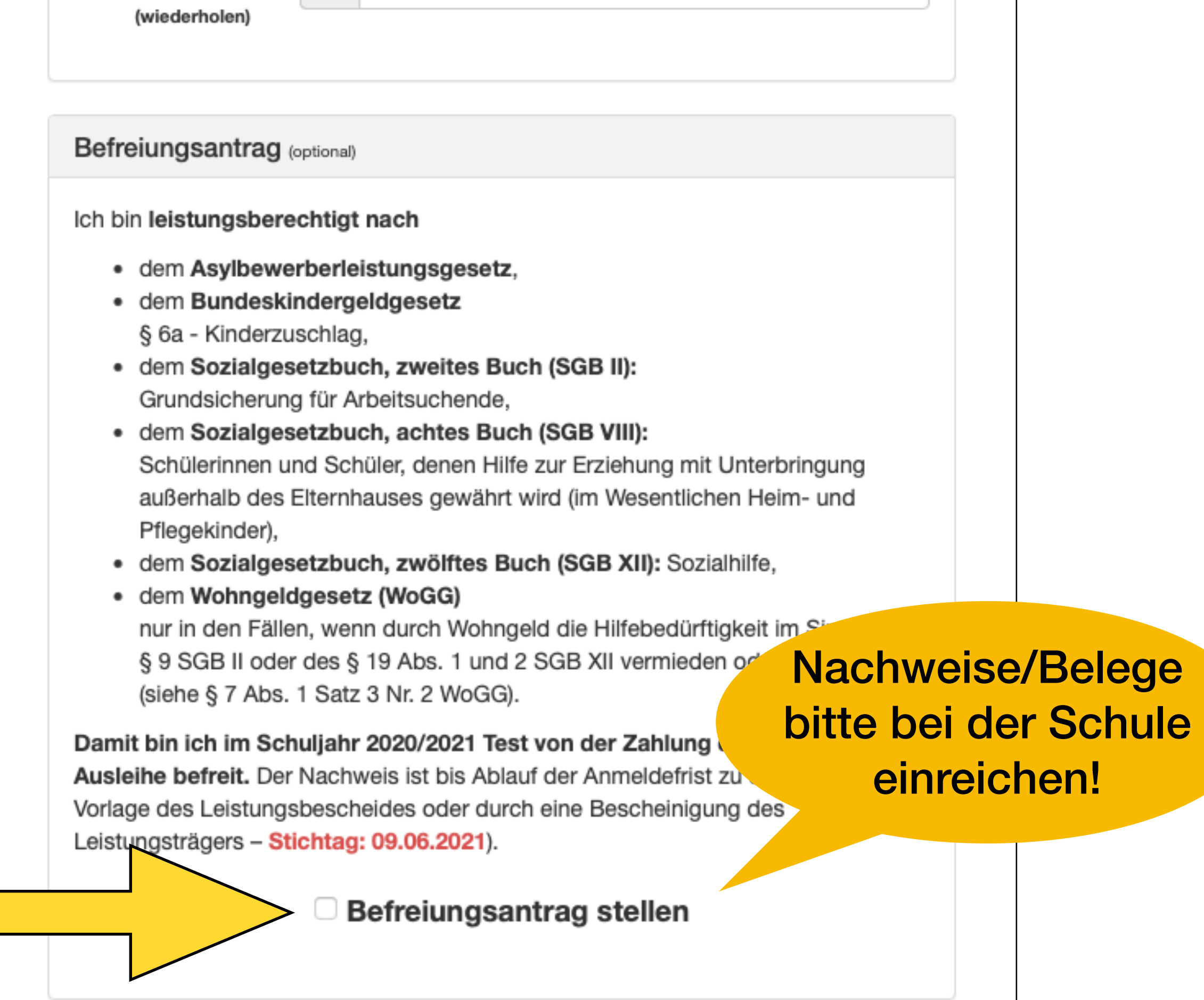

muster@familie-munster.de

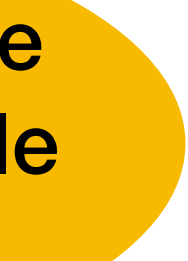

## 3d. Gehen Sie mit "Bücher auswählen" weiter.

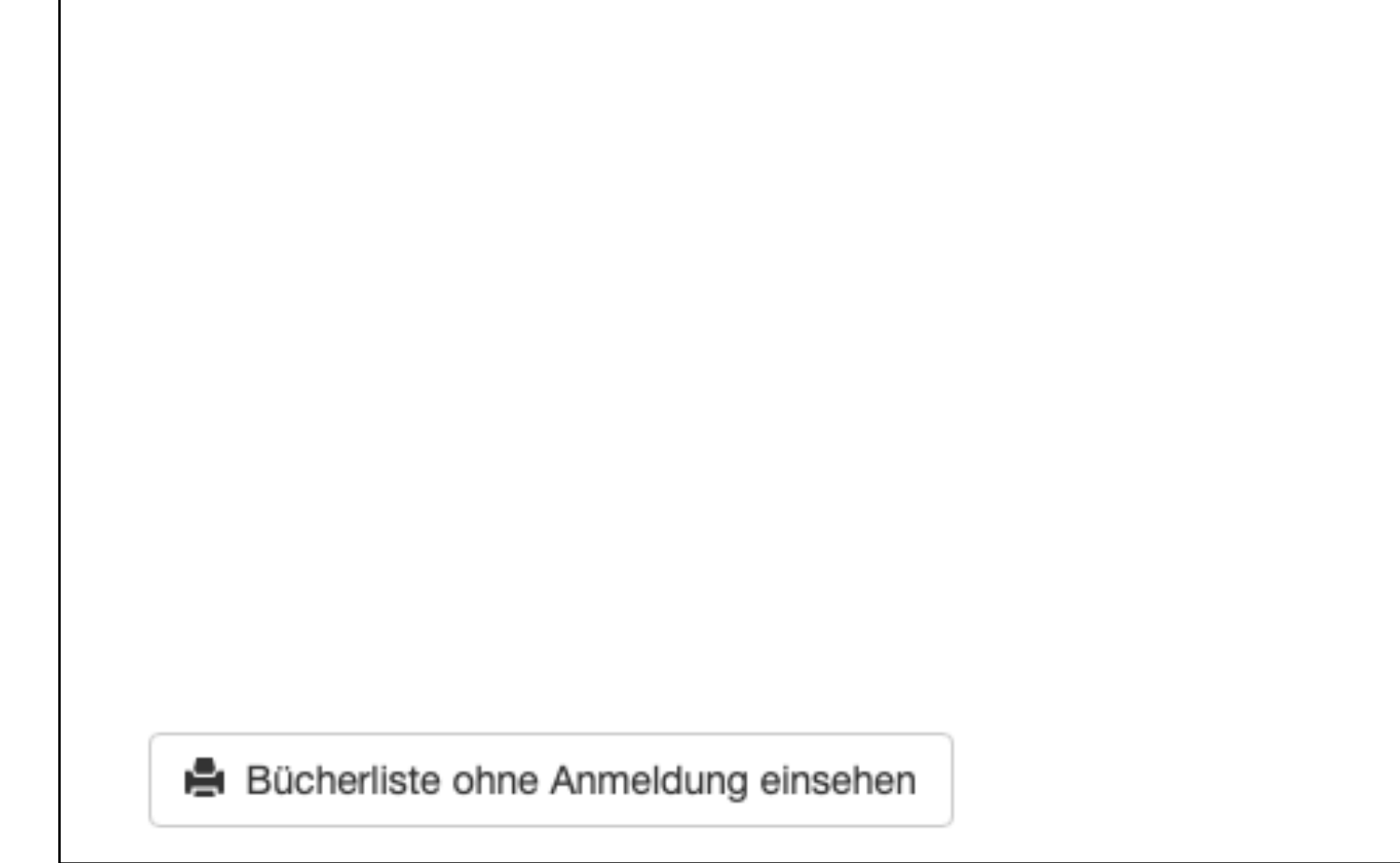

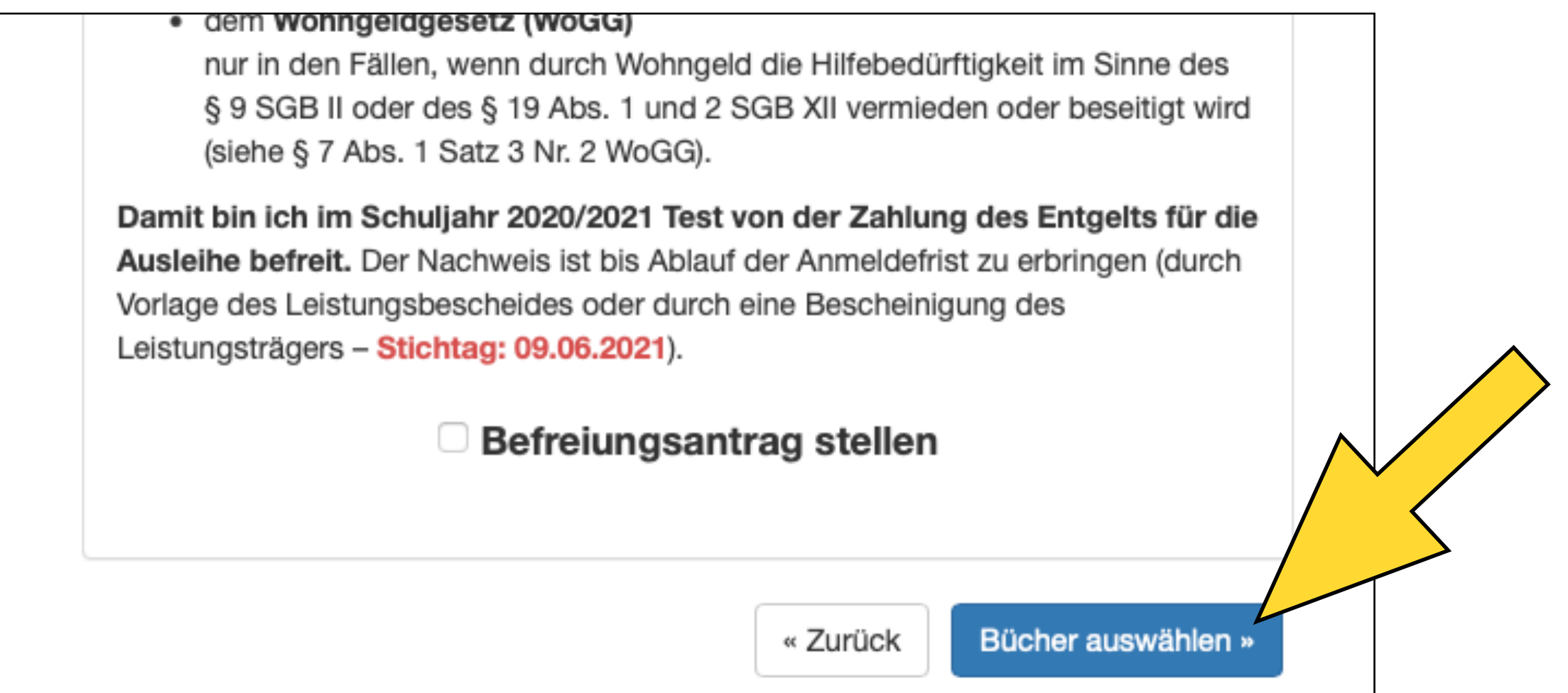

### 4a. Wählen Sie unter Beachtung des Textes in den Sprechblasen die noch fehlenden Mietbuchtitel aus.

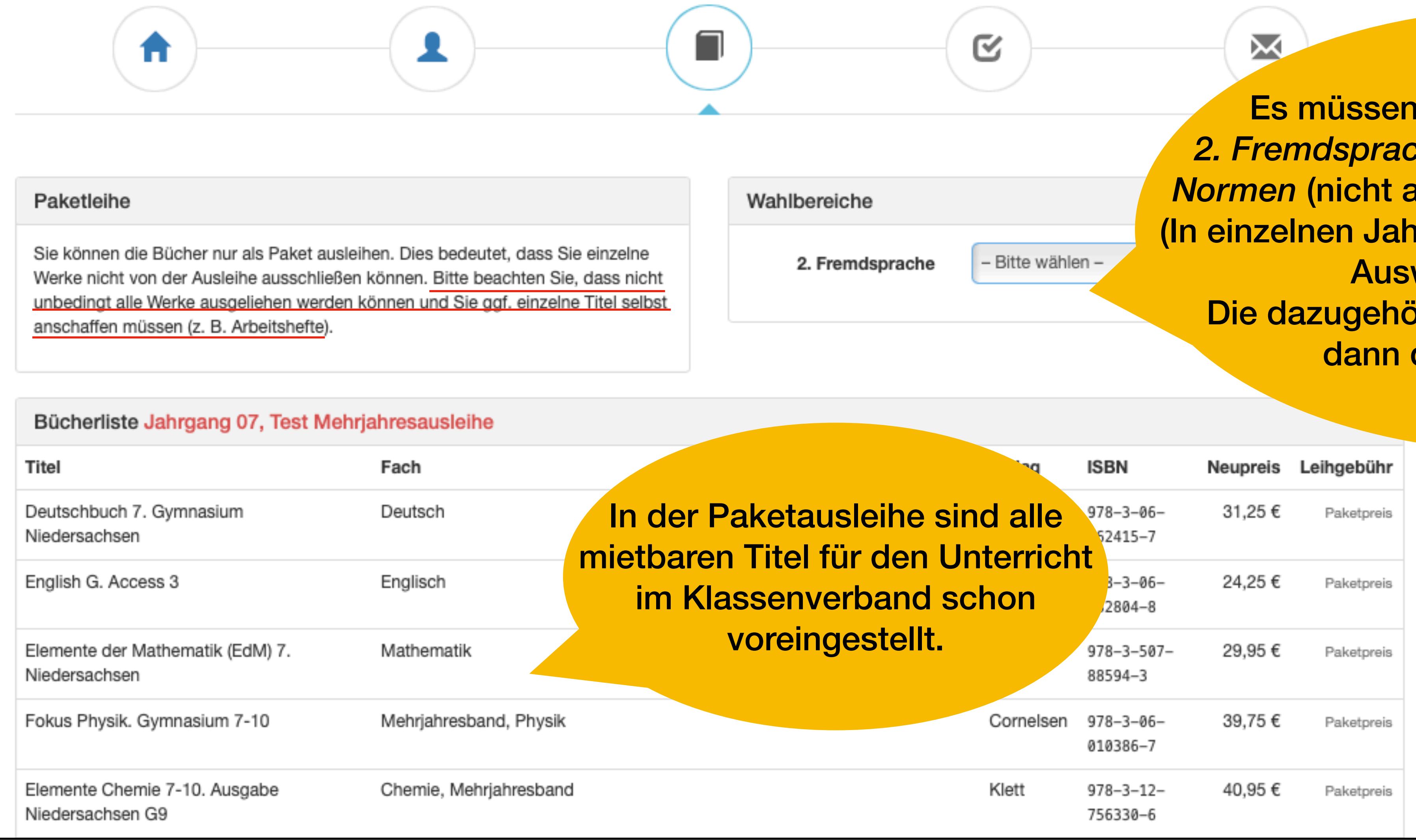

hier zumeist nur noch die *2. Fremdsprache* und *Religion* oder *Werte &*  abgebildet) ausgewählt werden. Irgängen bestehen noch weitere wahlmöglichkeiten.) brigen mietbaren Titel werden der Liste hinzugefügt.

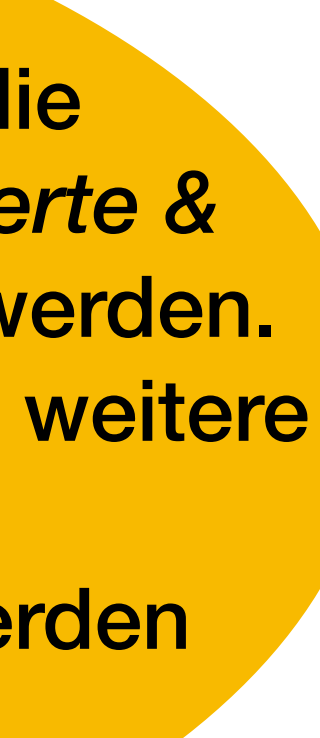

## 4b. Gehen Sie weiter mit "Fortfahren"

## 5. Zum verbindlichen Bestellen müssen Sie die Leihbedingungen anerkennen.

### Leihbedingungen

A

- möglich und die Lernmittel müssen selber beschafft werden.
- 
- · Die Teilnehmer verpflichten sich, die ausgeliehenen Bücher sorgfältig zu behandeln.
- 
- vom Ausleihverfahren der kommenden Jahre auszuschließen.

### Miermit stimme ich den Leihbedingungen zu.

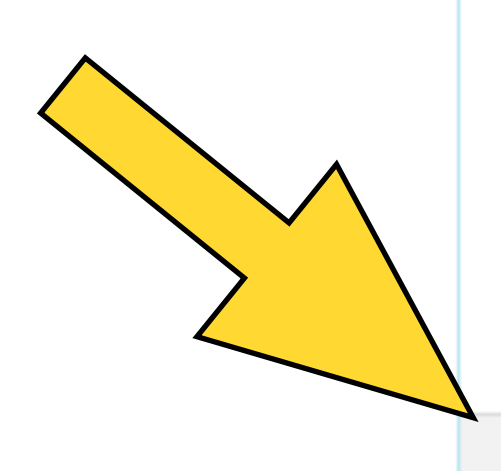

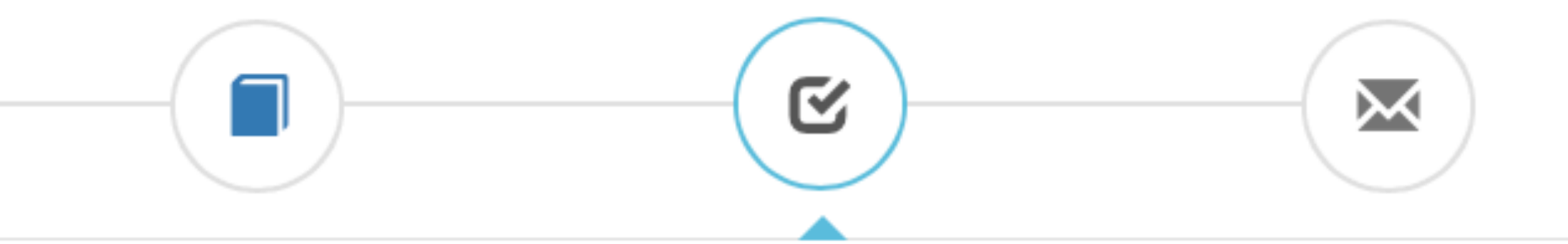

· Die Leihgebühr muss bis zum genannten Zahlungstermin auf dem Konto der Schulbuchausleihe eingegangen sein. Bei nicht fristgerechtem Eingang ist keine Teilnahme

· Nach Erhalt der Lernmittel sind diese auf Vorschäden zu überprüfen. Falls Vorschäden festgestellt werden, müssen diese unverzüglich der Schule mitgeteilt werden.

· Bei Vertauschung der Bücher haftet jeder Entleiher für das ursprünglich durch ihn ausgeliehene Buch. Eine Liste der jeweils erhaltenen Bücher ist über IServ einsehbar. · Bei Nichtabgabe oder Beschädigung entliehener Bücher, verpflichten sich die Teilnehmer, den Zeitwert zu ersetzen. Geschieht dies nicht, behalten wir uns vor, den Teilnehmer

« Zurück

Prüfen & Absenden »

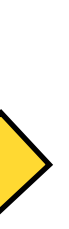

### 6. Prüfen Sie bitte Ihre Eingaben auf Richtigkeit und schicken Sie diese ab bzw. korrigieren Sie diese vor dem Abschicken.

Bitte prüfen Sie Ihre Angaben

**Ihre Kontaktdaten bearbeiten** 

Martha und Maximilian Munster Name Adresse Emmenthalergasse 99 04711 Goudan muster@familie-munster.de E-Mail

Ermäßigungsantrag Nein Befreiungsantrag Nein

**Bücherauswahl bearbeiten** 

Sie haben individuell eine Reihe an Titeln Individuell zusammengestellt, die Sie über die Schule ausleihen möchten.

**Ihr individueller Preis** 

Kosten

Leihgebühr (gesamt)

Endpreis

Anmeldung abschließen

Anmeldung für

**Mari Munster** Jahrgang 5

(Schuljahr 2020/2021 Test)

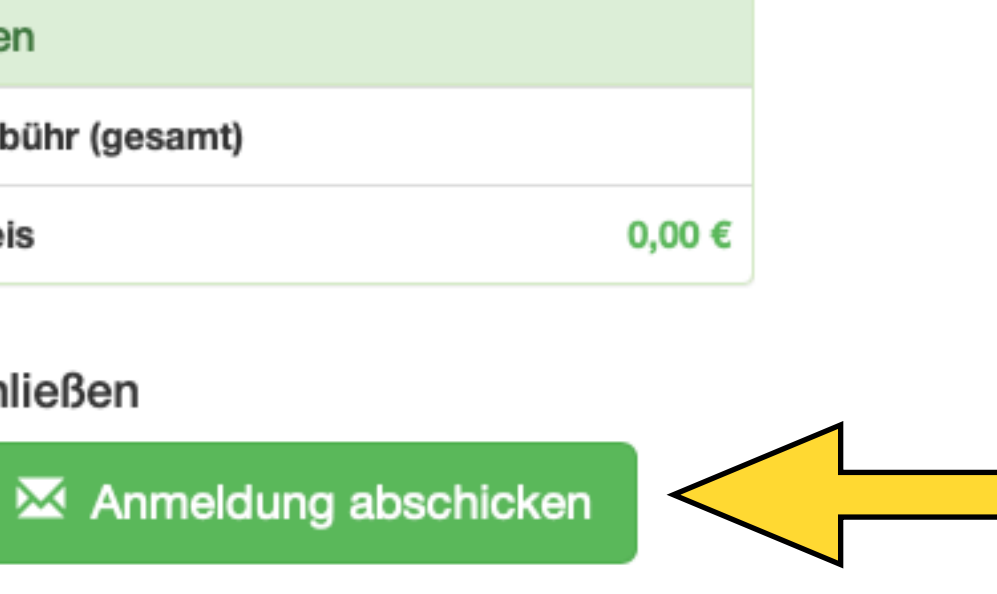

### 7. Prüfen Sie Emaileingang prüfen und überweisen Sie bitte die Mietgebühr.

Anmeldung erfolgreich gespeichert

Bitte beachten Sie, dass diese Bestätigung keinerlei Anspruch auf Bücher mit sich bringt. Die Anmeldung kann nur berücksichtigt werden, wenn Sie die fällige Leihgebühr fristgerecht überwiesen haben und alle nötigen Nachweise fristgerecht bei uns eingegangen sind.

### Fristende für Zahlungen und Belege: 02.06.2023

### Kontoverbindung

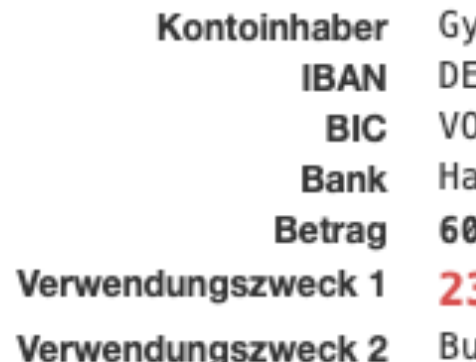

### **ACHTUNG!**

- 
- Keine Sammelüberweisungen! bitte für jedes Kind getrennt.

Anmeldung für

**Baltasar Buchleiher** Jahrgang 7

(2023/2024 Test Mehrjahresausgabe)

mnasium Großburgwedel 35 2519 0001 4509 6538 03 OHADE2HXXX annoversche Volksbank 0,00 €

### **3/24TE-CWUT-C0UE-5XEP**

uchleiher, Baltasar

• Geben Sie unbedingt den oben genannten Verwendungszweck an!

Sollten Sie mehrere Kinder anmelden, überweisen Sie die Leihgebühr

Andernfalls kann Ihre Anmeldung ggf. nicht berücksichtigt werden.

drucken